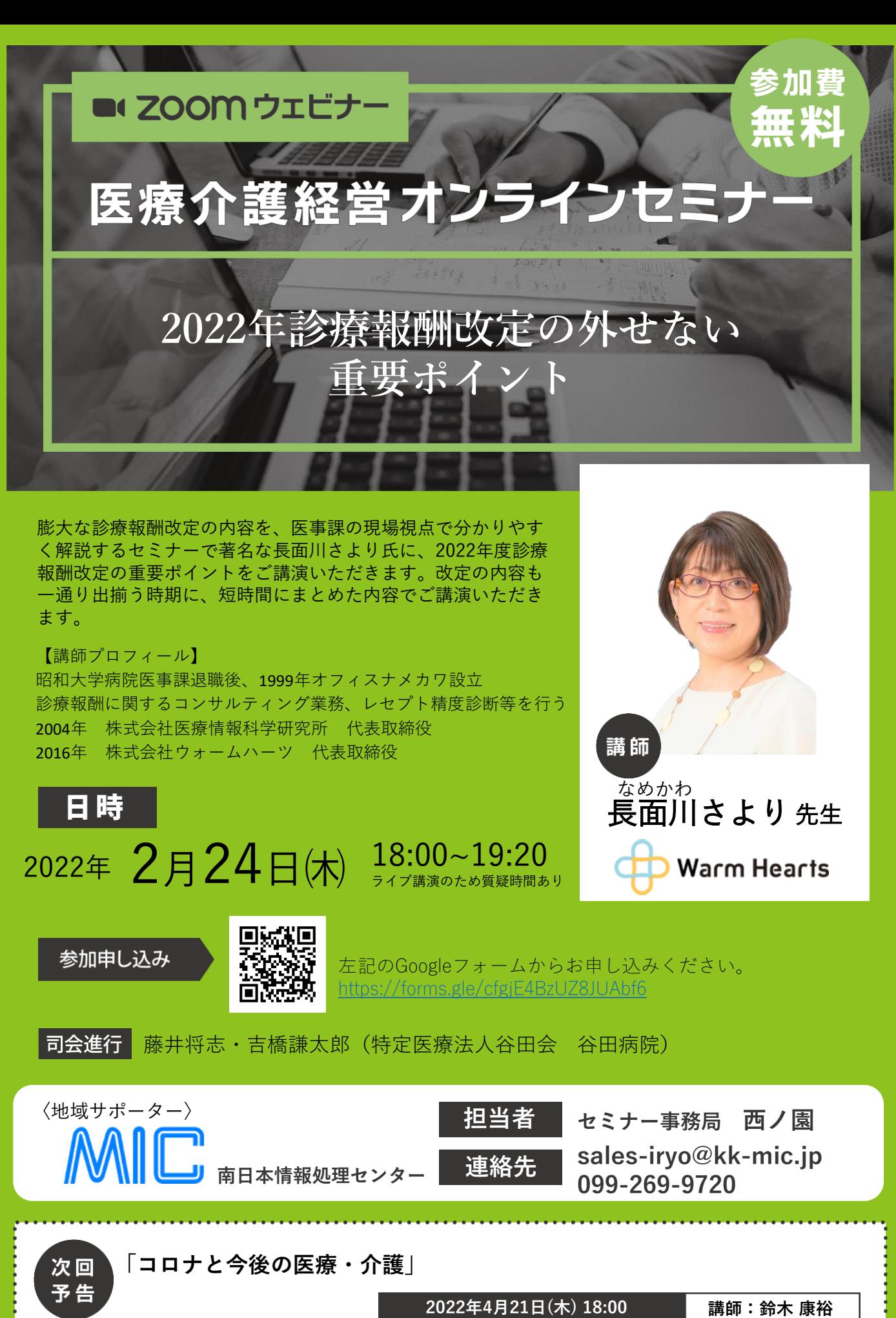

## お申し込み手順

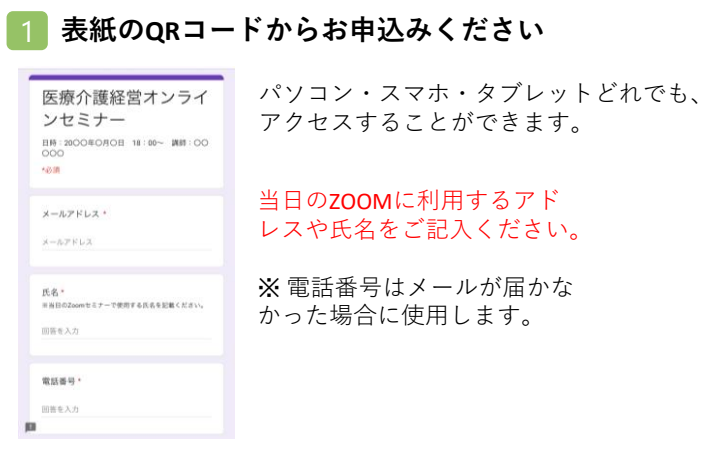

## 2 登録メールにURLが届きます

 $\begin{array}{ccc} \mathbb{B} & \mathbb{C} & \cdots \end{array}$ 医療介護経営オンラインセミナー  $\tau_{\rm cr}^{\rm A}$ のお申込み完了  $\leftrightarrow$   $\rightarrow$  $\bullet$  $T_{0}$ この度はオンランセミナーのお申込みありがとうござい<br>キキ 当日は以下のURLからご参加ください。 ttps://us0 セミナー事務局

セミナー当日は届いたURL をクリックして、参加し てください。

## ZOOM講演会ご視聴方法

- ●Web講演会はインターネットを介して講演が配信されますので、インターネットが使用できるPC、 タブレットまたはスマートフォンをご用意ください。
- ●モバイルルーターやスマートフォンでの視聴は電波状況や回線速度などの影響を受け、動画や音声が 途切れる可能性がありますことを、予めご了承ください。
- ●PC環境により、機能が制限される可能性がある為、原則Zoomアプリでのご参加をお願い申し上げます。

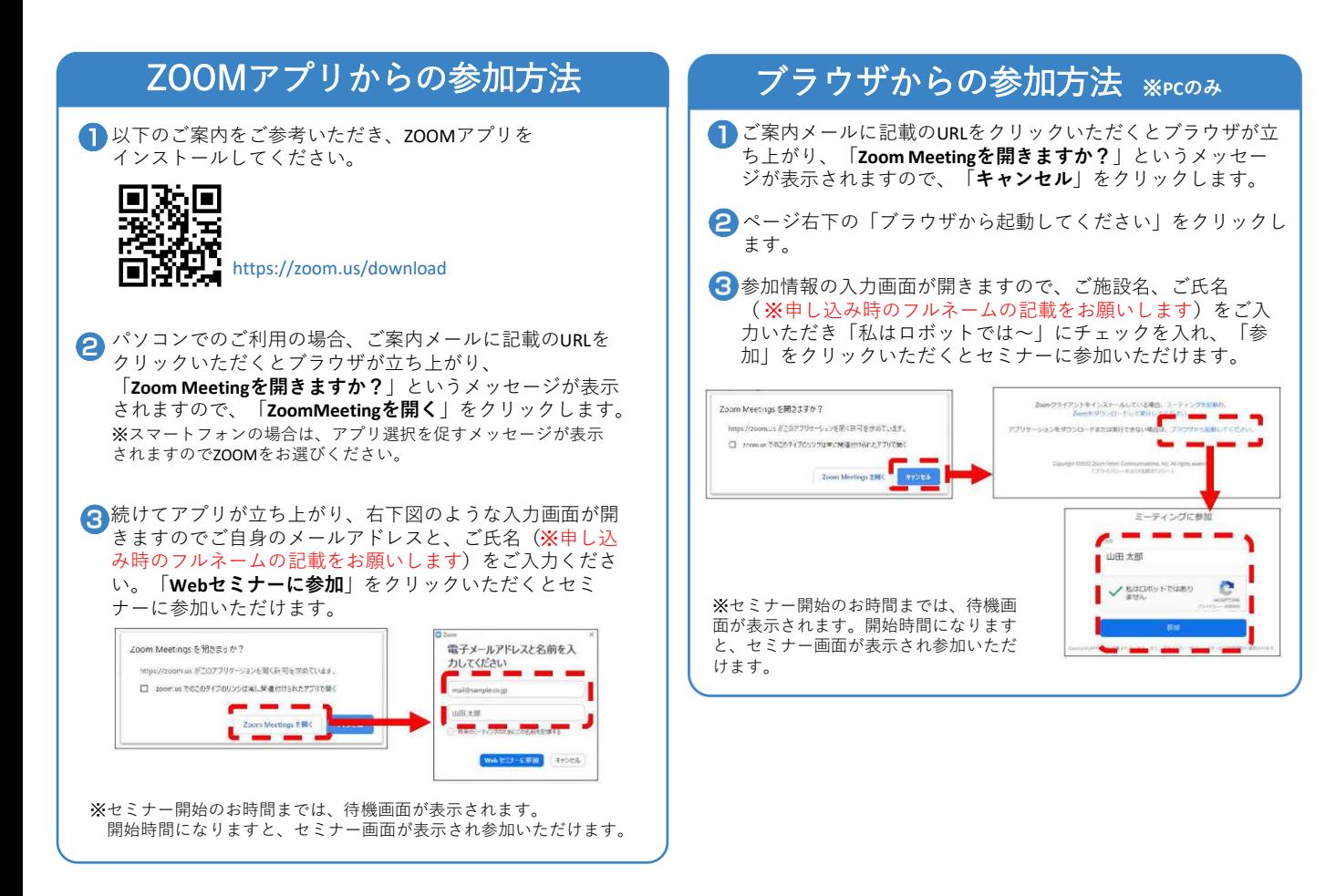